Présentation du **CD-Rom**

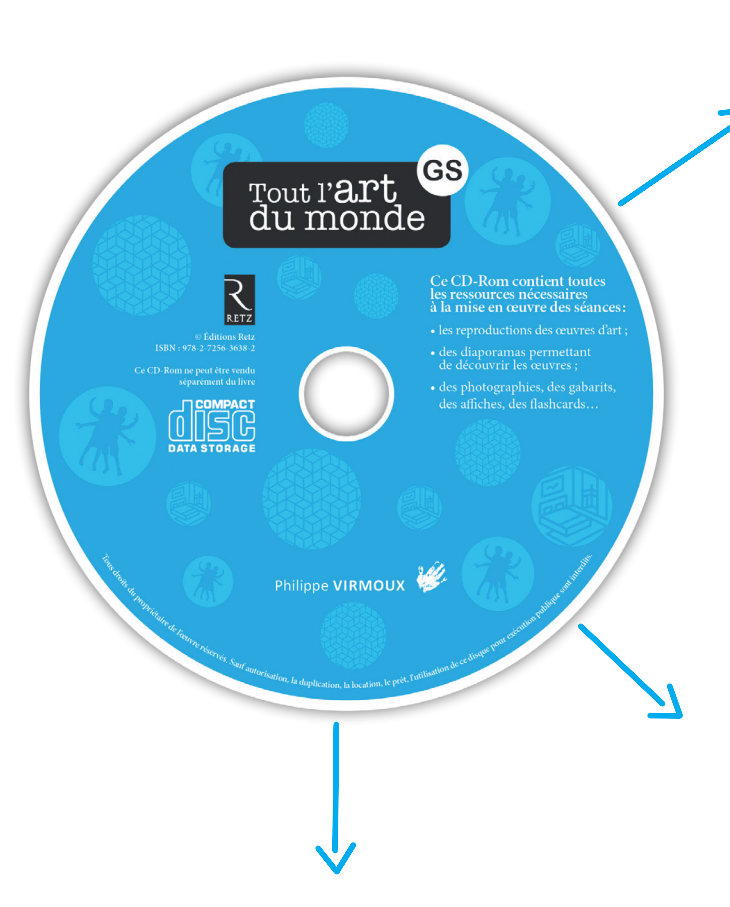

# **Contenu**

**CD**

**Le CD-Rom contient toutes les ressources nécessaires pour mener les séances en classe.**

# **Œuvres d'art:**

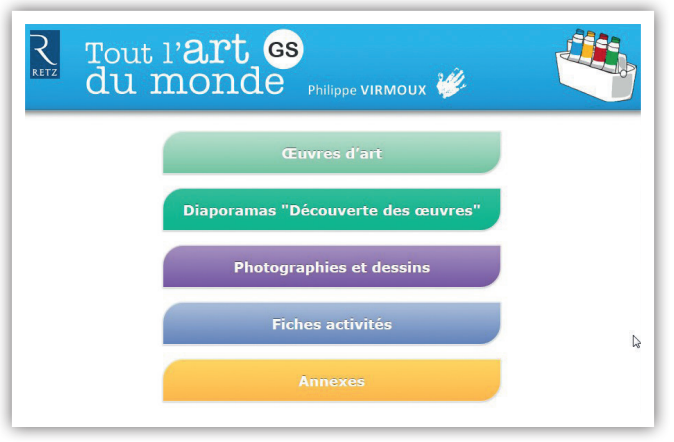

Les reproductions des 30 œuvres d'art présentées dans l'ouvrage sont présentes sur le CD-Rom en format pdf.

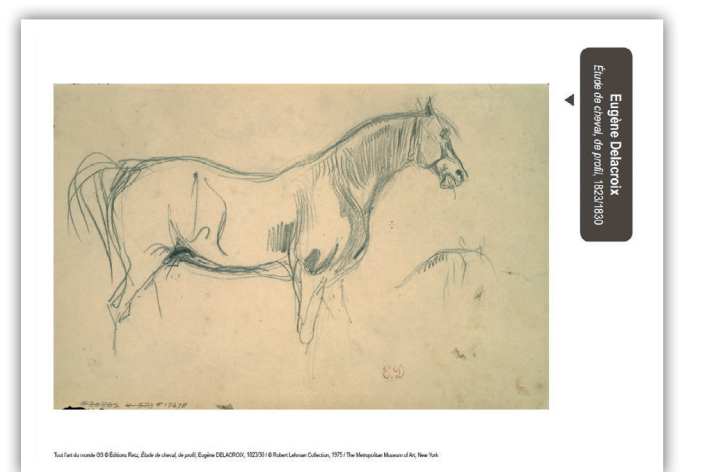

## **Elles peuvent être utilisées de différentes façons :**

- Les œuvres peuvent être présentées directement aux élèves lors de leur découverte, soit sous forme vidéoprojetée, soit sous forme imprimée. On privilégiera alors une impression en format « affiche » pour obtenir une reproduction en grand format.
- L'impression d'une reproduction permet de réaliser un affichage mémoire consécutif à la présentation d'un diaporama de découverte d'une œuvre. Elle constitue la trace de cette découverte.

Vous trouverez les photographies qui leur sont parfois associées et qui permettent la mise en regard de l'œuvre et des éléments présents dans la réalité dans l'onglet « Photographies et dessins ». Par exemple, la présentation des sculptures est associée à des photographies d'outils de taille et de modelage, la découverte des Oiseaux d'Arman est associée à une photographie de pince-outil.

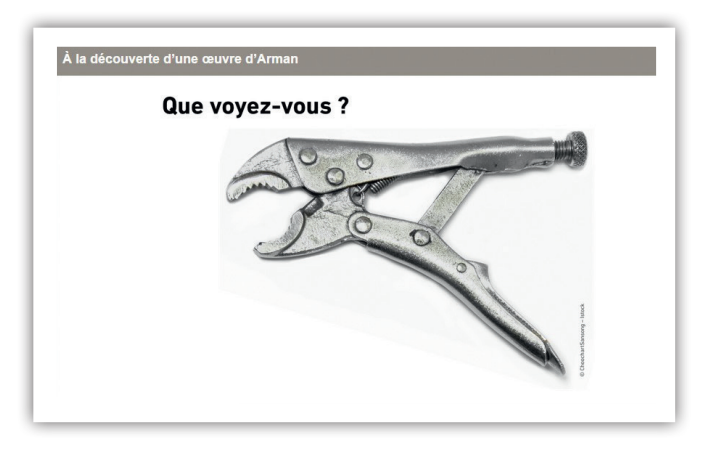

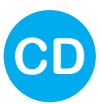

## **Portraits des artistes**

Il est important que les élèves, dès le plus jeune âge, aient conscience que derrière chaque œuvre, il y a un artiste qui a imaginé, inventé, conçu, créé, réalisé cette œuvre. N'hésitez pas à compléter la rencontre avec une œuvre avec la présentation du portrait de l'artiste qui l'a réalisée.

### **Les portraits des artistes montrent de plus qu'être artiste est universel :**

- Ce peut être un homme ou une femme.
- Il ou elle peut vivre à différentes époques, dont la nôtre, contrairement à l'idée reçue de beaucoup d'enfants qui croient souvent que quelqu'un qui est reconnu comme artiste est forcément mort… Il ou elle peut même être jeune !
- Il peut être originaire de tous les pays du monde (Johnny Warrangkula Tjupurrula est australien, Liu Bolin est chinois, Chiharu Shiota est japonaise, Tom Wesselmann est américain, Daniel Spoerri est suisse, Erwin Wurm est autrichien, Krzysztof Wodiczko est polonais…).

## **Diaporamas « Découverte des œuvres »**

Pour 16 des 30 œuvres évoquées, un diaporama spécifique de découverte de l'œuvre est ici présent. Chaque diaporama accompagne la lecture, progressive et adaptée à l'âge des élèves, de l'œuvre.

#### **Différents dispositifs sont proposés :**

• la découverte à l'aide de fenêtres (Erwin Wurm, Sandy Skoglund…) permet de découvrir successivement différents détails de l'œuvre.

Ce dispositif permet d'aiguiser le regard, de favoriser l'anticipation et l'émission d'hypothèses jusqu'à la révélation finale de l'œuvre complète. Il est particulièrement adapté aux jeunes enfants qui ont du mal à focaliser leur regard.

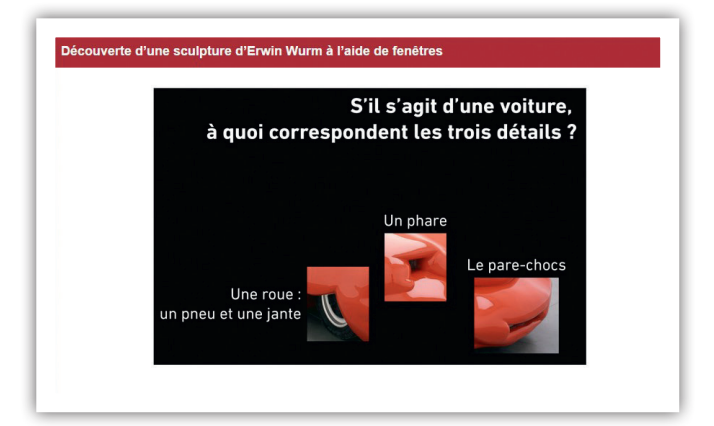

- La découverte à l'aide d'un viseur (Liu Bolin) permet de « balayer » l'ensemble de l'œuvre. Elle implique ainsi une mise en mémoire de ce qui a déjà été vu pour construire mentalement l'image globale de l'œuvre.
- La découverte par questionnement propose une entrée préalable dans la problématique de l'artiste qui favorisera la compréhension de l'œuvre : utiliser des outils comme matériau d'art pour Arman, connaitre différents matériaux pour comprendre les collages de Georges Braque……

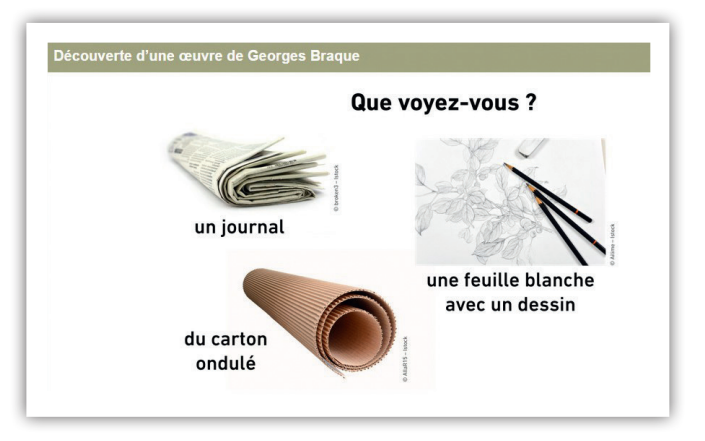

- Le jeu des détails (Piet Mondrian, Paul Klee…) invite à retrouver sur l'œuvre entière des éléments précis pour en favoriser la description.
- La construction progressive à partir de la composition initiale (Tom Wesselman) invite à suivre le processus créatif de l'artiste en composant l'œuvre étape par étape.

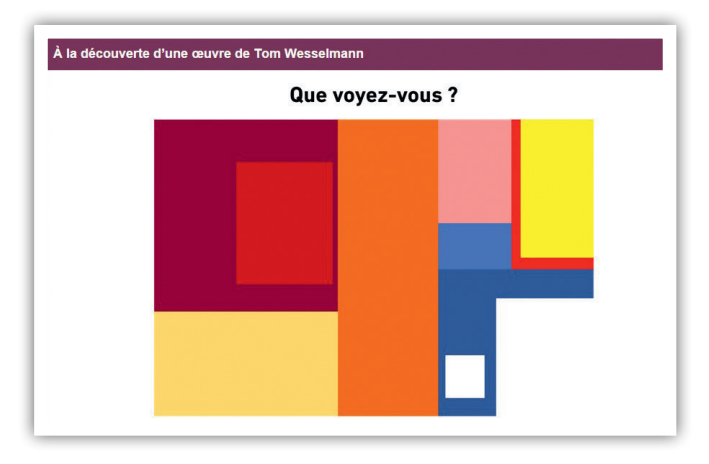

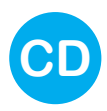

- La narration (Johnny Warrangkula Tjpurrula) permet de raconter une histoire à partir d'un tableau composé de symboles à priori incompréhensibles.
- La mise en regard (Eugène Delacroix, Cy Twombly et Frédérique Bertrand autour des œuvres graphiques, Michel-Ange, Auguste Rodin et Martial Raysse autour de la sculpture) permet de découvrir différentes œuvres en même temps et d'en repérer les points communs et les singularités.
- La découverte en deux temps (Pablo Picasso, Philippe Ramette) propose une découverte d'une partie de l'œuvre, suivie d'une activité de pratique artistique durant laquelle chacun invente la partie non encore vue de l'œuvre. La découverte de l'œuvre dans son intégralité permet de confronter et mettre en regard les propositions des élèves et celles des artistes.

# **Photographies et dessins**

Vous trouverez ici un grand nombre de photographies et de dessins utiles pour mener à bien les séances décrites dans l'ouvrage : perspectives d'arbres, motifs d'assiettes, paysages hivernaux, marins, de jardins…, mais aussi nuancier de bleu, éventail de graphismes, flashcards couleurs…

# **Fiches d'activités**

Vous trouverez ici des fiches pour les élèves afin qu'ils puissent :

- Dessiner sur une feuille couverte de motifs, d'écriture
- Compléter des œuvres d'artistes
- Préparer des gabarits de formes
- Transformer des dessins simples en dessins plus complexes…

## **Annexes**

## **L'onglet « Annexes » propose différents documents :**

Cinq gabarits qui vous aideront à réaliser les cadres permettant aux élèves d'isoler et de choisir des détails de leurs productions ;

Une présentation de la progression-programmation proposée sur l'ensemble des ouvrages de la collection « Tout l'art du monde ».

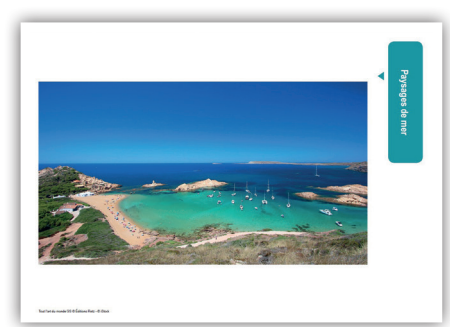

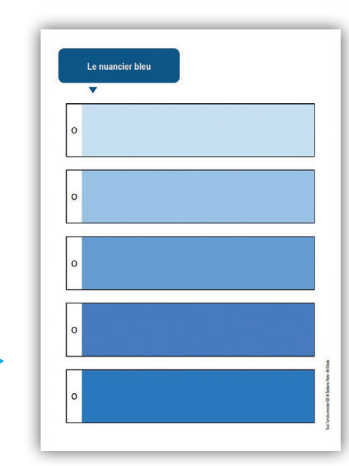

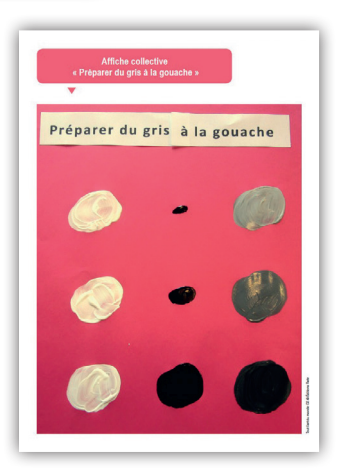

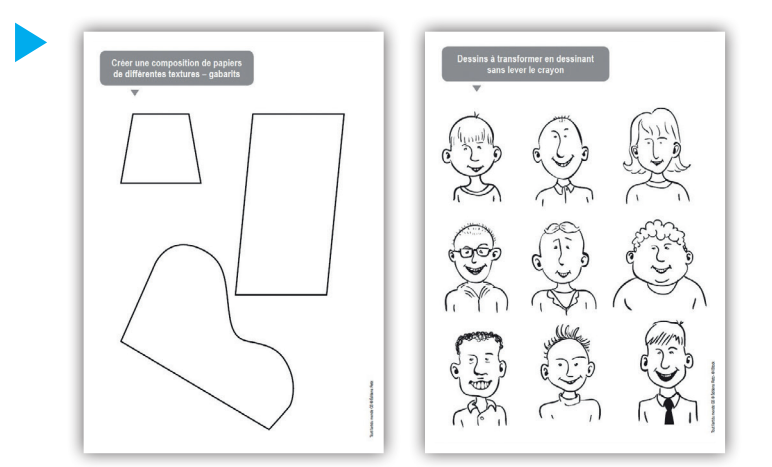

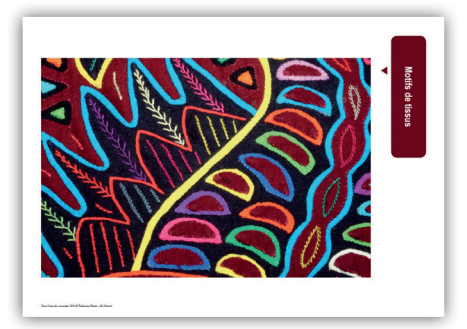

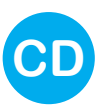

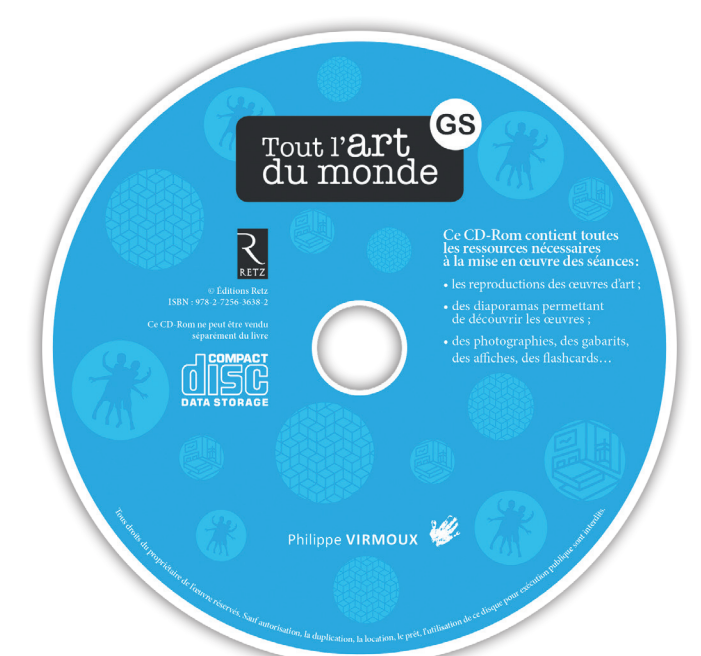

# **Installer le CD-Rom**

**Sur PC :** Insérer le disque dans votre lecteur. L'installation se lance automatiquement. Si ce n'est pas le cas, aller dans « Poste de travail » (menu « Démarrer »), cliquer sur le fichier « Tout\_ l\_art\_du\_monde\_MS\_PC.exe » et suivre les étapes d'installation jusqu'à la fin. Un icone s'affiche alors sur le « Bureau » : double-cliquer dessus pour lancer le CD-Rom.

**Sur Mac :** Insérer le disque dans votre lecteur et double-cliquer sur l'icone pour l'ouvrir. Double-cliquer sur « Tout I art du monde MS MAC.dmg », puis glisser l'application dans le dossier « Applications ». Aller dans le dossier « Applications » et doublecliquer sur « Tout I art du monde MS Retz.app ». L'insertion du CD-Rom n'est plus nécessaire une fois l'application installée sur l'ordinateur (PC et Mac).

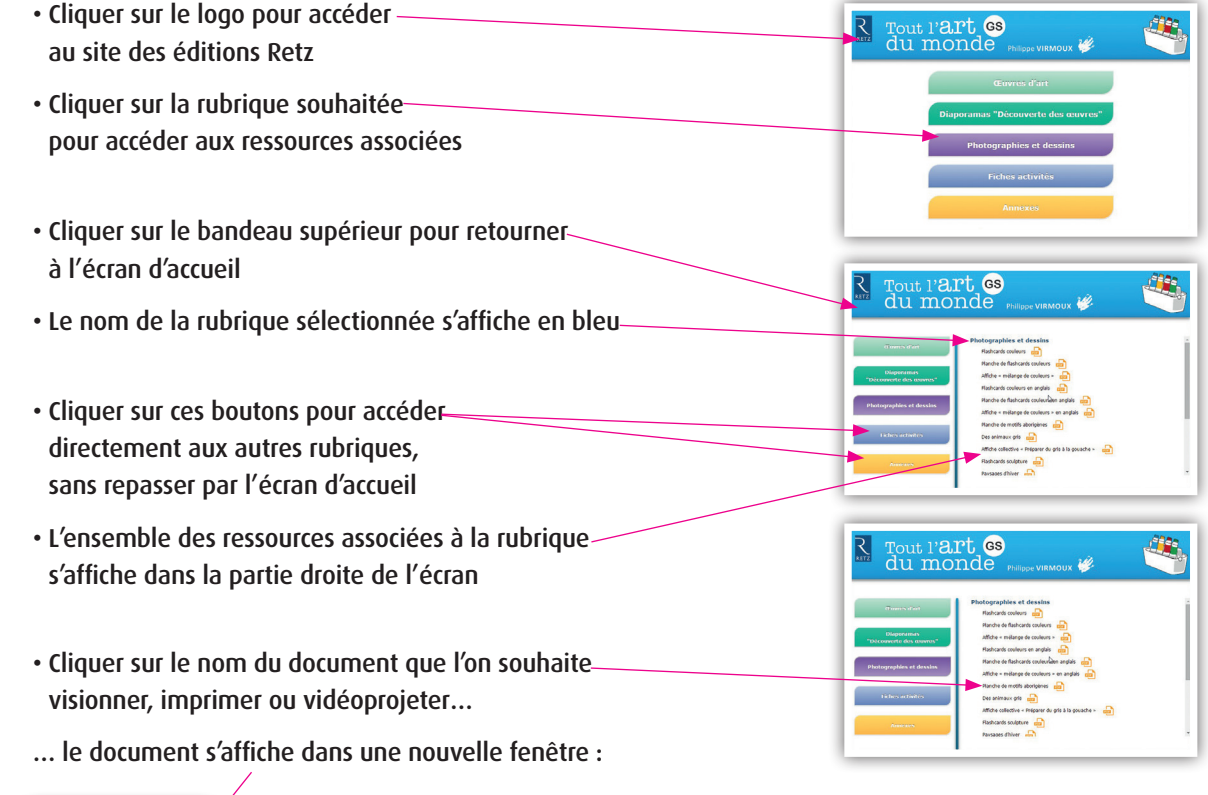

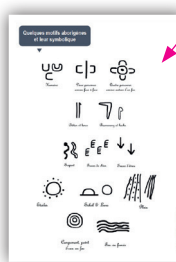

Le logiciel automatiquement utilisé pour cet affichage (Adobe Reader, Aperçu…) permet d'agir sur le document : zoom, rotation, impression…